# Navegação & Mapeamento

Prof. André Schneider de Oliveira Prof. João Alberto Fabro

Universidade Técnológica Federal do Paraná (UTFPR)

### Controle de Robôs Móveis

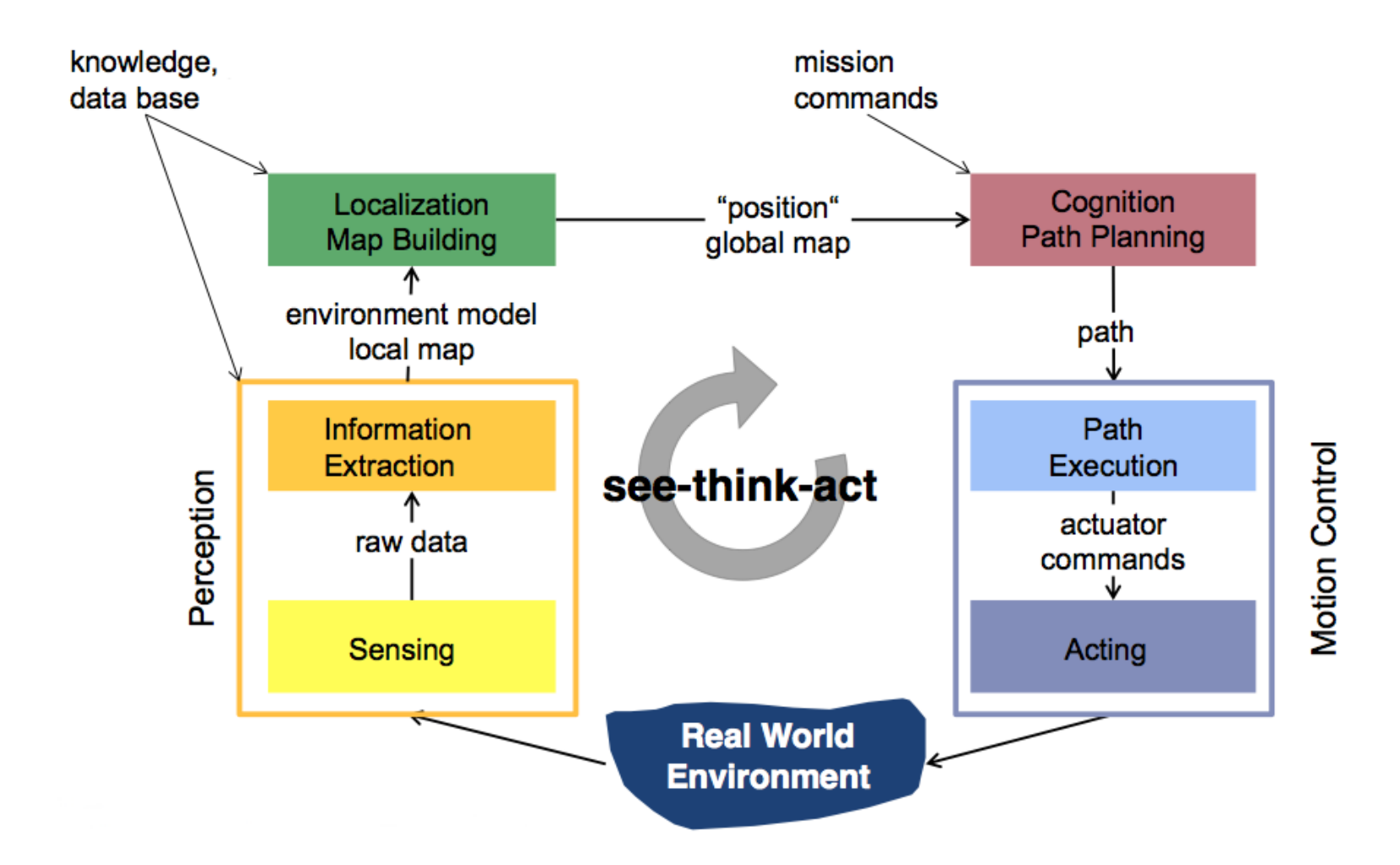

### Navegação & Mapeamento

- SLAM (Simultaneous localization and mapping)
	- Construção e atualização de um mapa de conhecimentos do ambiente durante a navegação
- O mapa é construído com informações da percepção do robô sobre o ambiente (sensores exteroceptivos)
- As informações do mapa permitem ao robô otimizar o planejamento das trajetórias

# SLAM (Simultaneous localization and mapping)

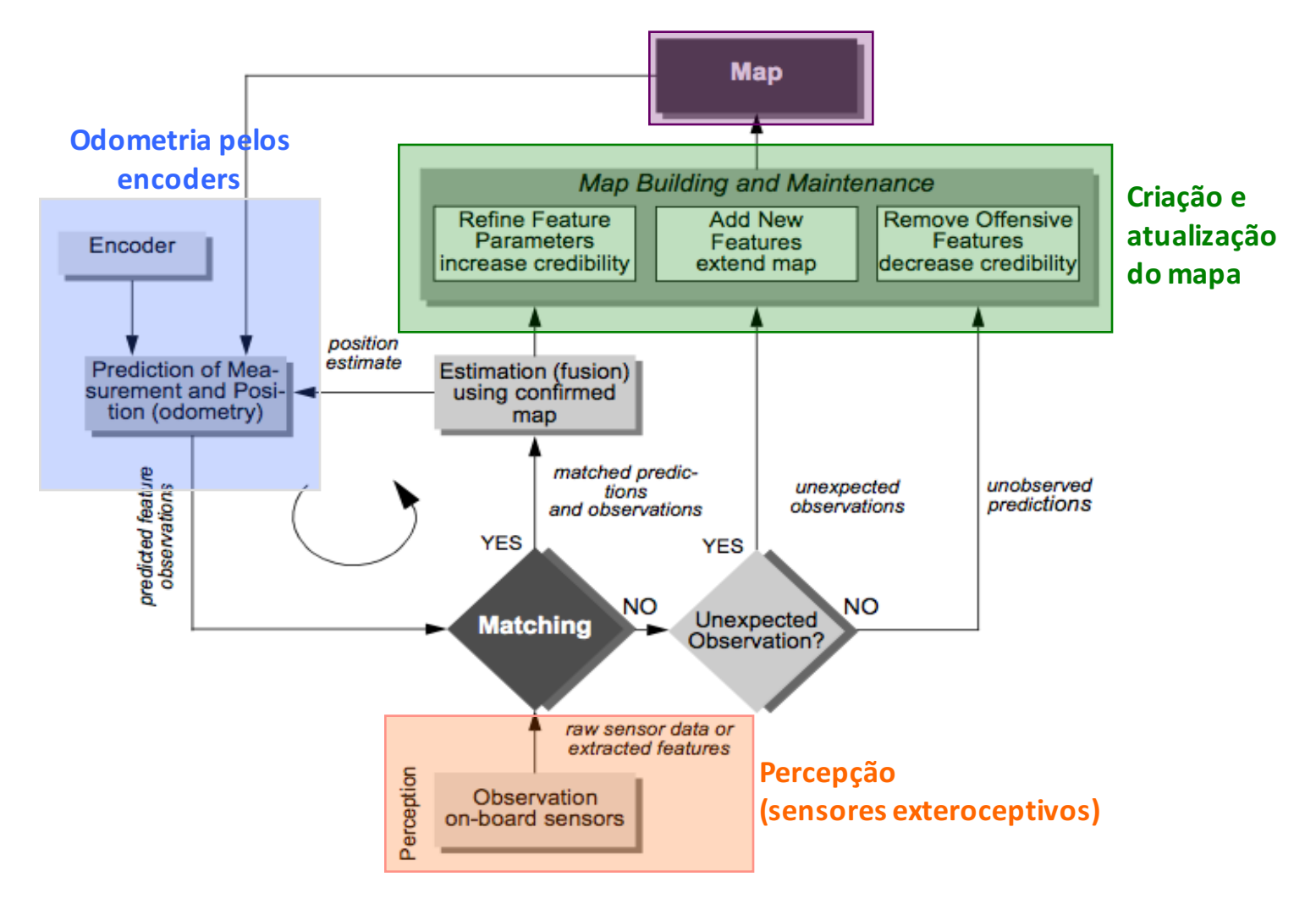

### **Navigation Stack - ROS**

- Utiliza informações da odometria, sensores e pose (posição e orientação) desejada para determinar as velocidades dos atuadores.
- É uma composição do:
	- Planejamento de trajetória
	- Controle de posição
	- SLAM

**http://wiki.ros.org/navigation**

R.O.B.O.T. Comics

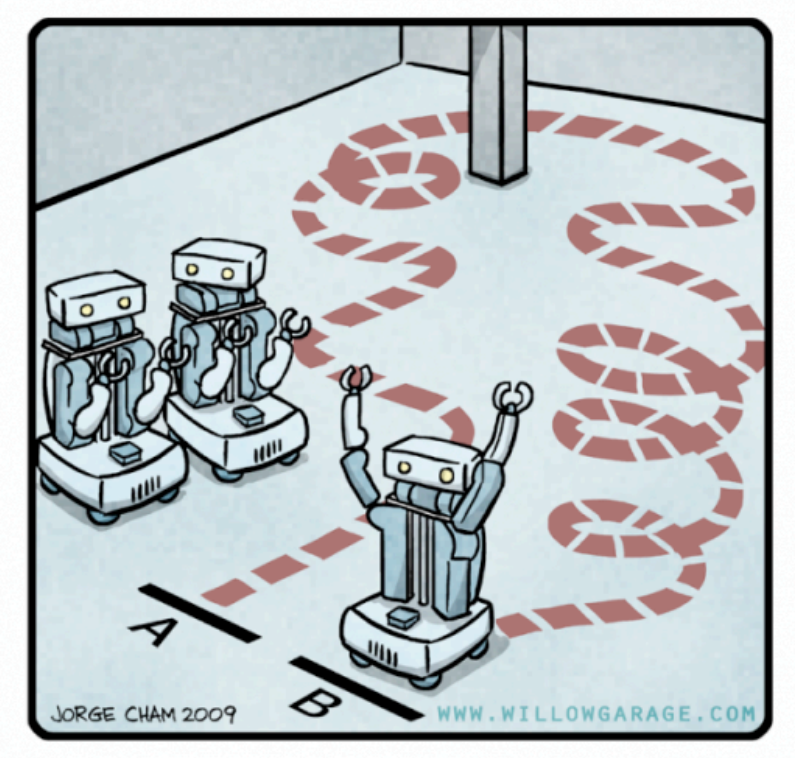

"HIS PATH-PLANNING MAY BE<br>SUB-OPTIMAL, BUT IT'S GOT FLAIR."

# Funcionamento - Navigation Stack

- No início, o conhecimento do robô sobre o ambiente é nulo.
- É atribuída uma posição desejada (GOAL) no ponto A
- É planejada a trajetória da posição do atual até o GOAL.

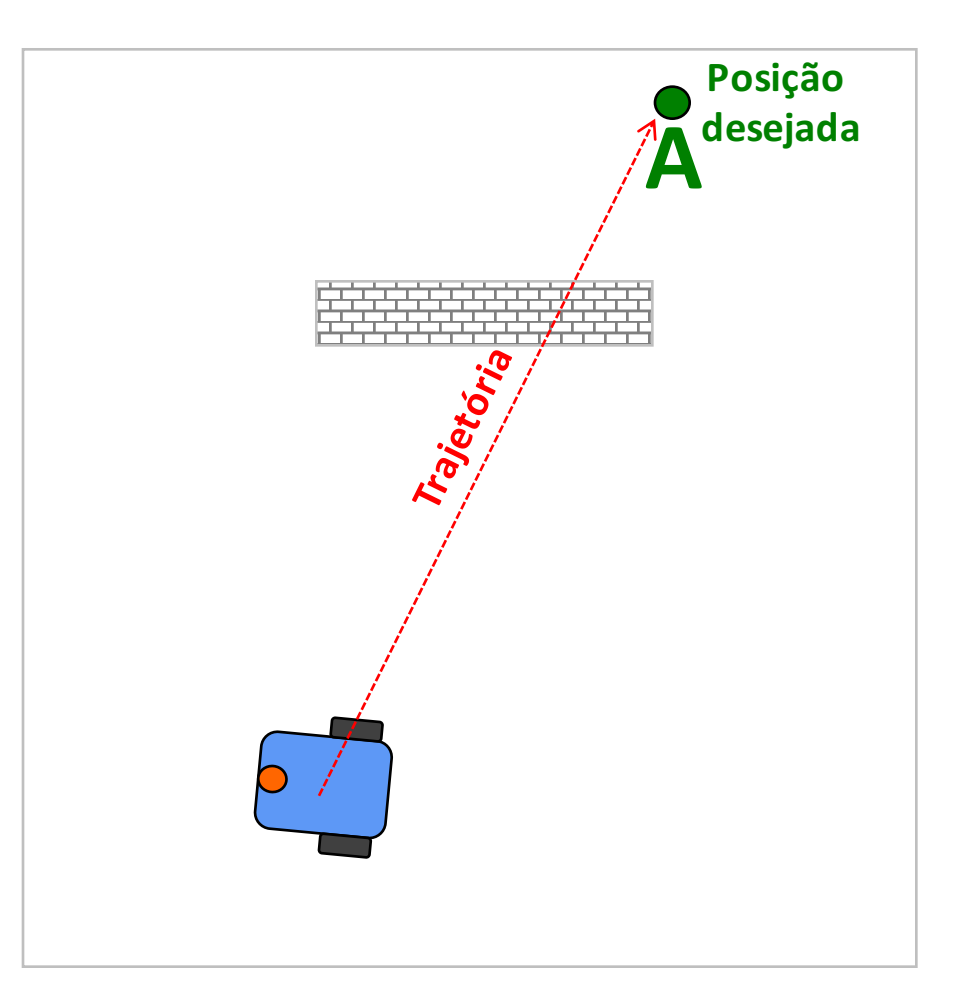

# **Funcionamento - Navigation Stack**

- Durante o seguimento da trajetória o robô constrói o mapa do ambiente com informações dos sensores (percepção)
- Ao detectar um obstáculo na trajetória original a mesma é replanejada

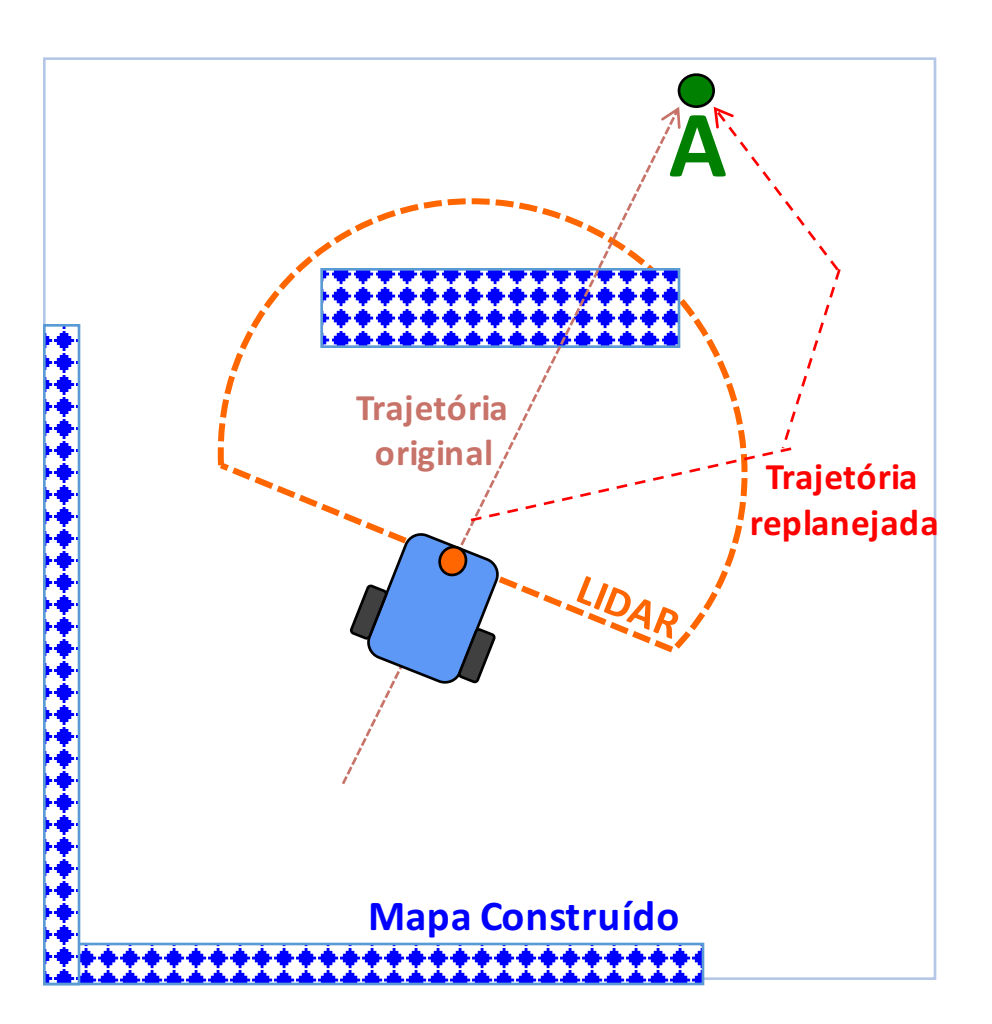

# Funcionamento - Navigation Stack

• Ao atribuir o GOAL no ponto B o mapa permite o planejamento da trajetória otimizada (evitando o obstáculo)

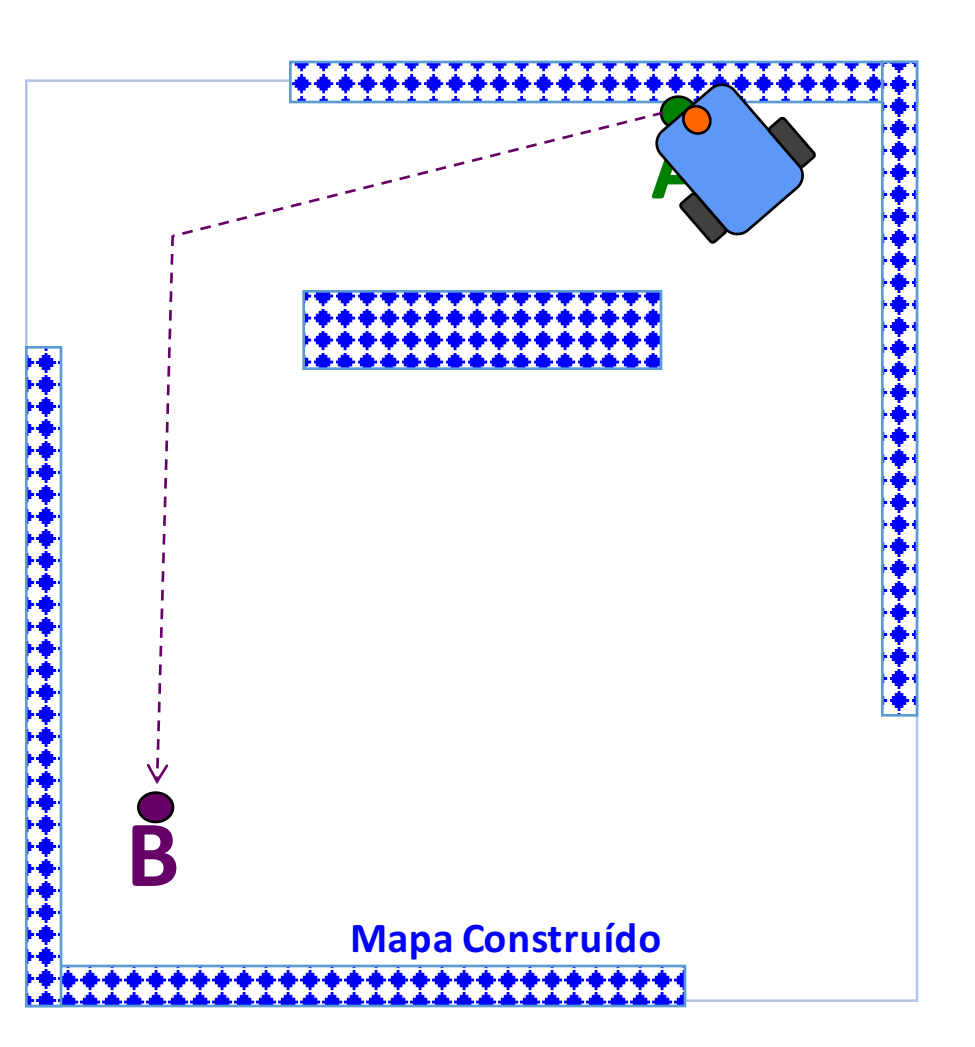

# **Exemplo - Navigation Stack**

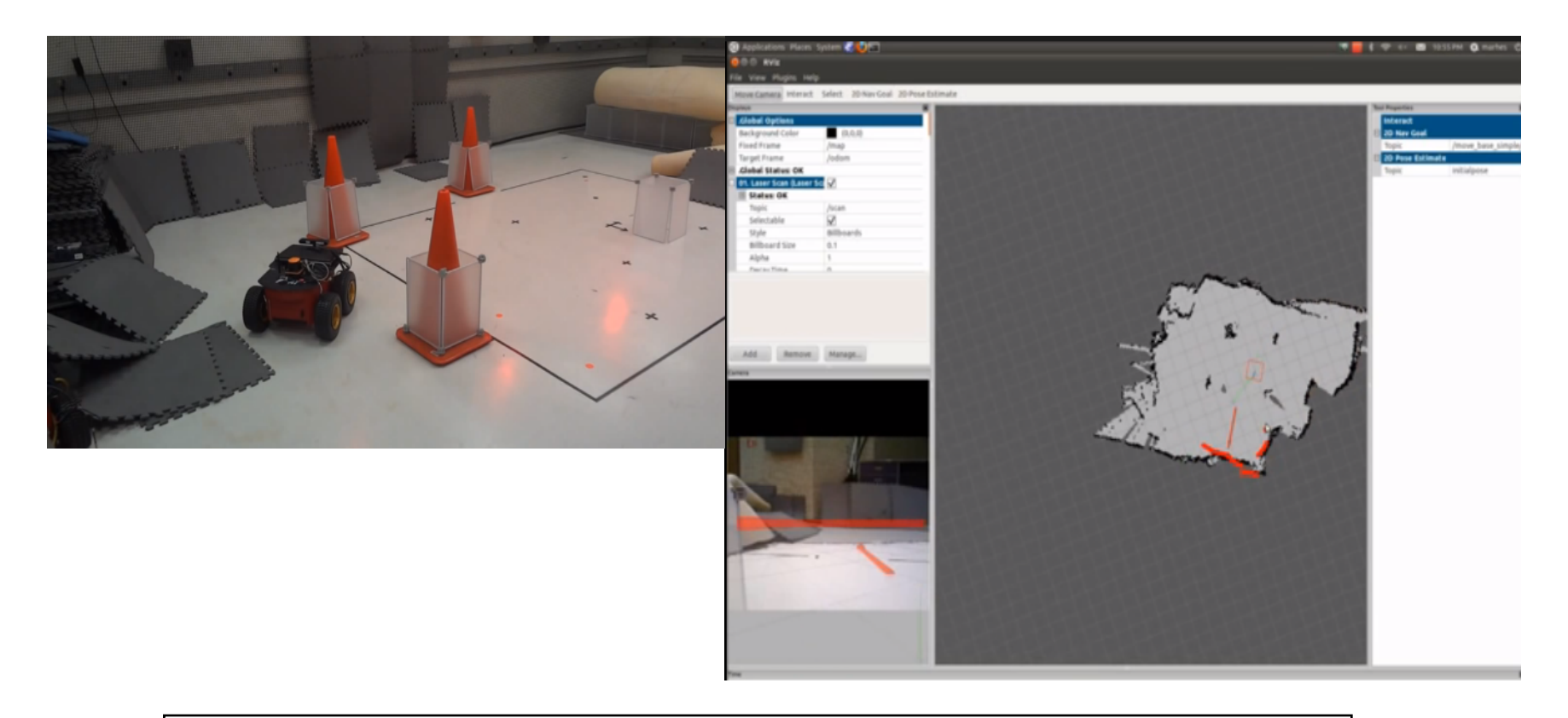

https://www.youtube.com/watch?v=buWjU6wx8u4

### **Navigation Stack**

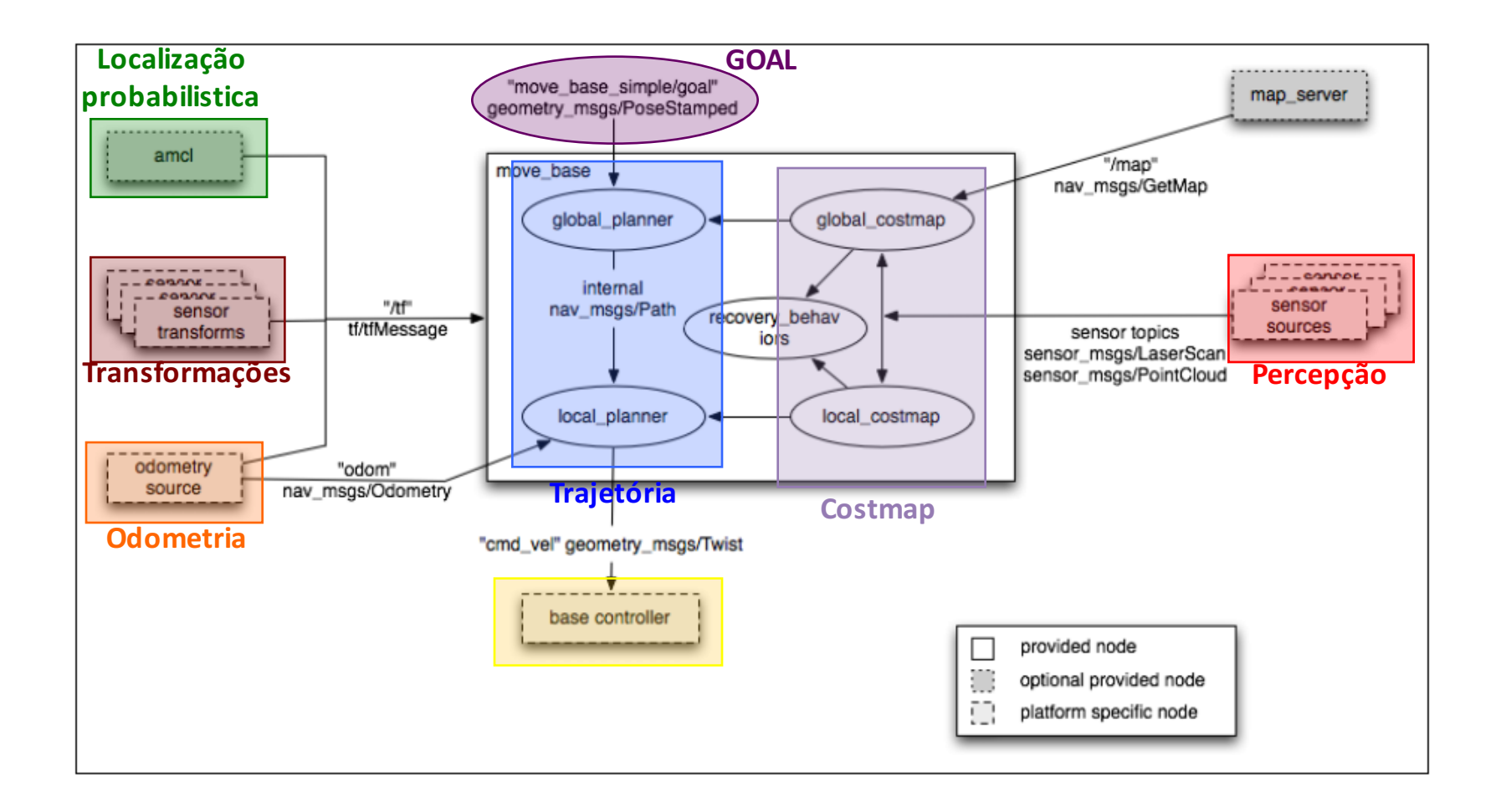

## Costmap

- É a estrutura de dados que armazena os locais seguros para o robô em um "grid" de células
- O Costmap normalmente é binário e representa um espaço livre ou ocupado

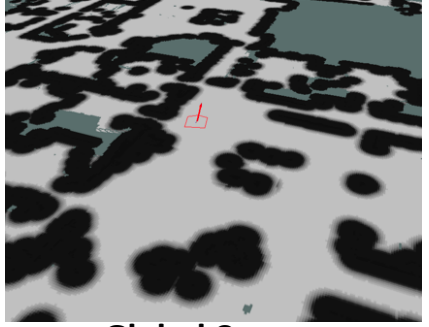

**Global Costmap**

- O robô pode movimentar-se pelo mapa através de duas formas:
	- A navegação global planeja trajetórias para um GOAL distante (global costmap)
	- A navegação local cria trajetos para um GOAL próximo e evita obstáculos (local costmap)

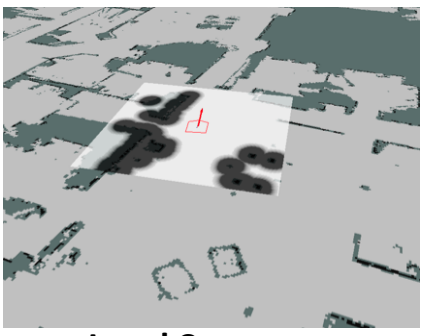

**Local Costmap**

## Exemplo Costmap

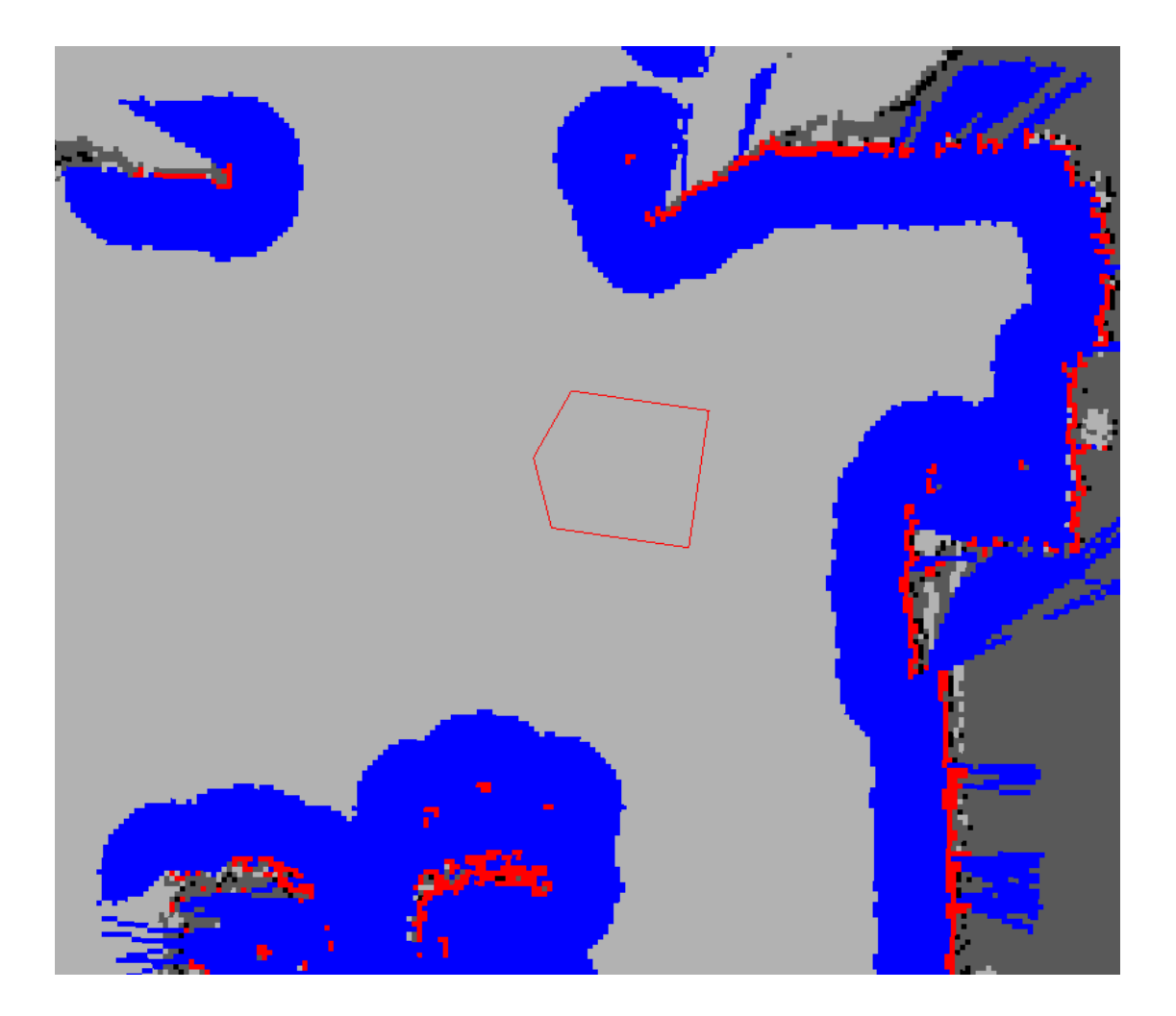

## Configuração do Navigation Stack

**1.costmap\_common\_params.yaml – configurações gerais do Costmap**

**2.global\_costmap\_params.yaml- configurações do Costmap global**

**3.local\_costmap\_params.yaml – configurações do Costmap local**

**4.base\_local\_planner\_params.yaml - parâmetros do planejamento da trajetória**

**5.move\_base.launch – lançador do Navigation Stack**

# Costmap Configurações Padrões

#### **costmap\_common\_params.yaml**

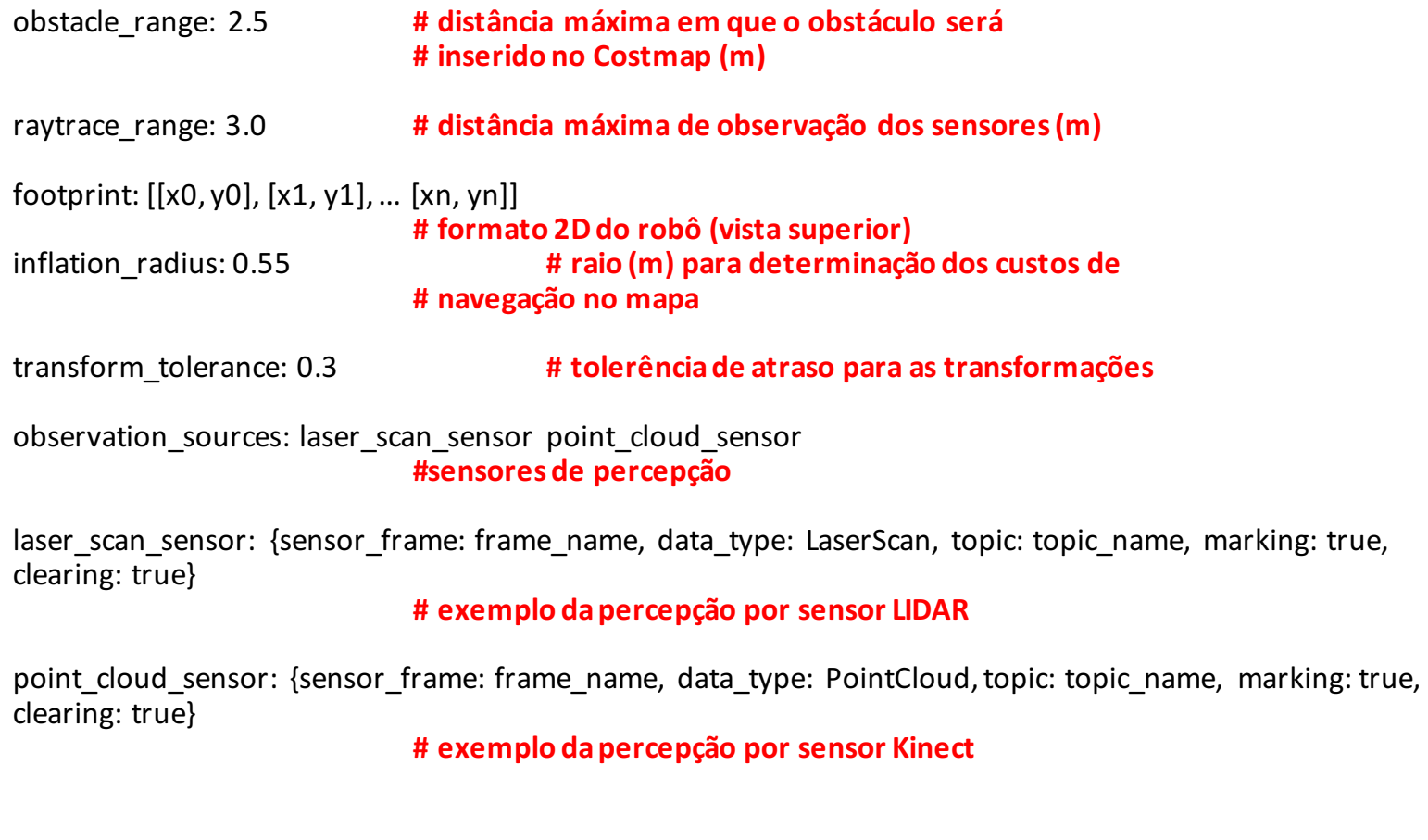

### Costmap – Footprint

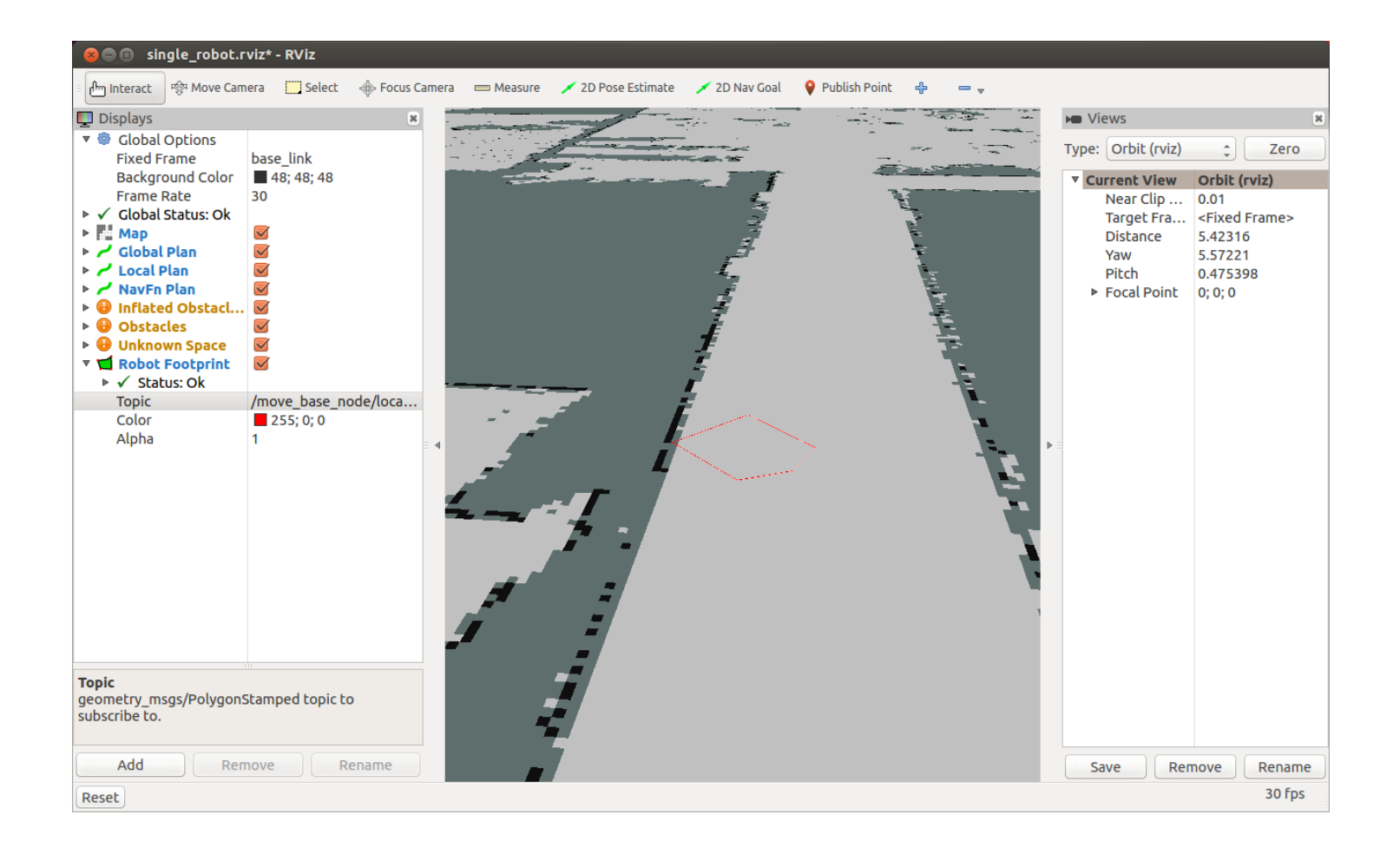

## Costmap Configurações Globais

#### **global\_costmap\_params.yaml**

global\_costmap:

**# Configura as referências globais para o Costmap**

global\_frame: /map robot\_base\_frame: base\_link

**# Configura a frequencia de atualização e publicação do Costmap**

update\_frequency: 5.0 publish frequency: 0.0

**# Define que o mapa será criado** static map: false

## Costmap Configurações Locais

#### **local\_costmap\_params.yaml**

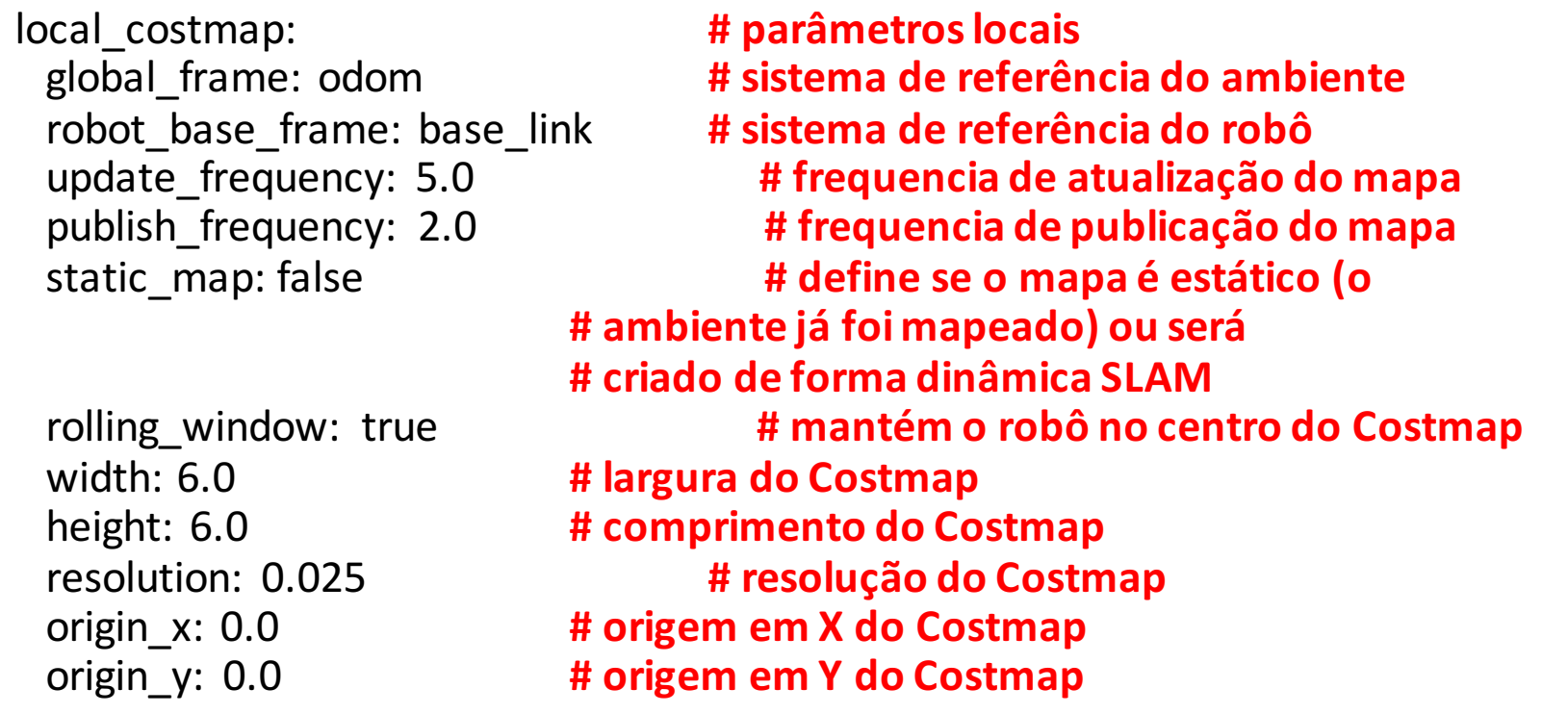

## Configuração **Base Local Planner**

#### **base\_local\_planner\_params.yaml**

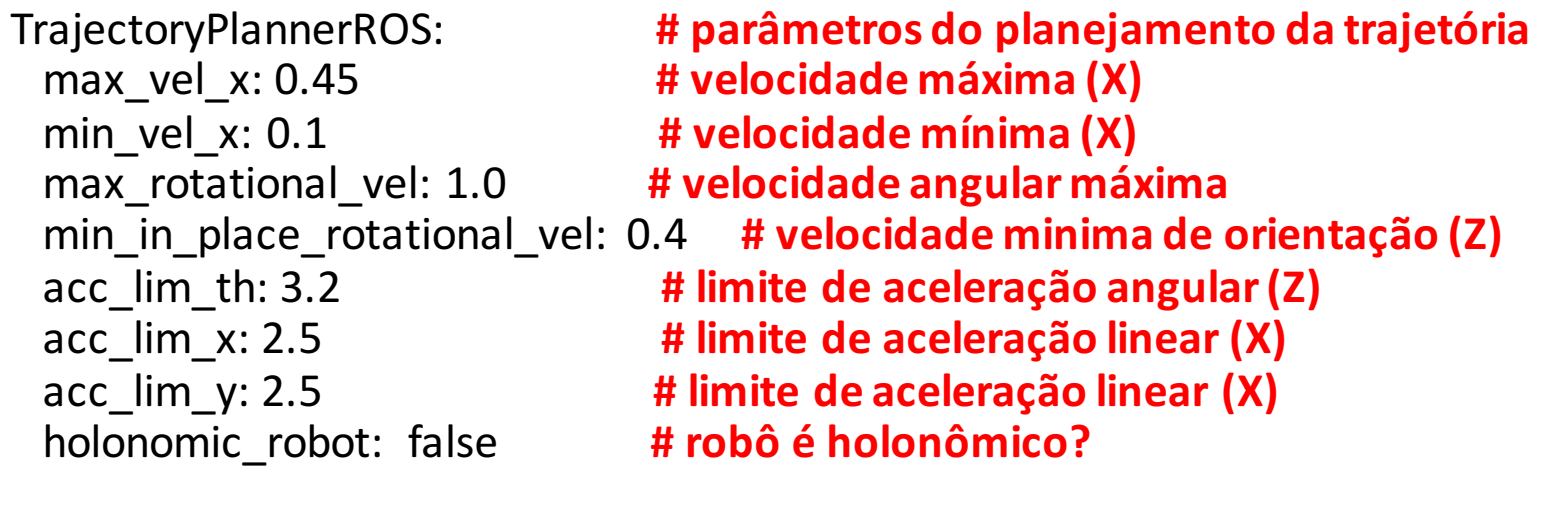

### Criando o pacote para o navigation

#### 1. CRIAR O WORKSPACE ROS

http://wiki.ros.org/pt\_BR/ROS/Tutorials/InstallingandConfiguringROSE nvironment

#### 2. CRIAR UM PACOTE NO ROS

http://wiki.ros.org/pt\_BR/ROS/Tutorials/catkin/CreatingPackage

### Laucher para o Navigation

#### **move\_base.launch**

```
<launch>	
 <master	auto="start"/>
<node	pkg="odom"	type="odom"	respawn="false"	name="odom"	 output="screen">	
</node>	
<node pkg="move base" type="move base" respawn="false" name="move base" output="screen">
<rosparam file="$(find	my_robot_name_2dnav)/costmap_common_params.yaml"	 command="load"	
ns="global costmap" />
<rosparam file="$(find	my_robot_name_2dnav)/costmap_common_params.yaml"	 command="load"	
ns="local costmap" />
<rosparam file="$(find	my_robot_name_2dnav)/local_costmap_params.yaml"	 command="load"	 />
<rosparam file="$(find my_robot_name_2dnav)/global_costmap_params.yaml" command="load" />
<rosparam file="$(find my_robot_name_2dnav)/base_local_planner_params.yaml" command="load" />
</node>
```
</launch>

## Configurando Rviz para o Navigation Stack

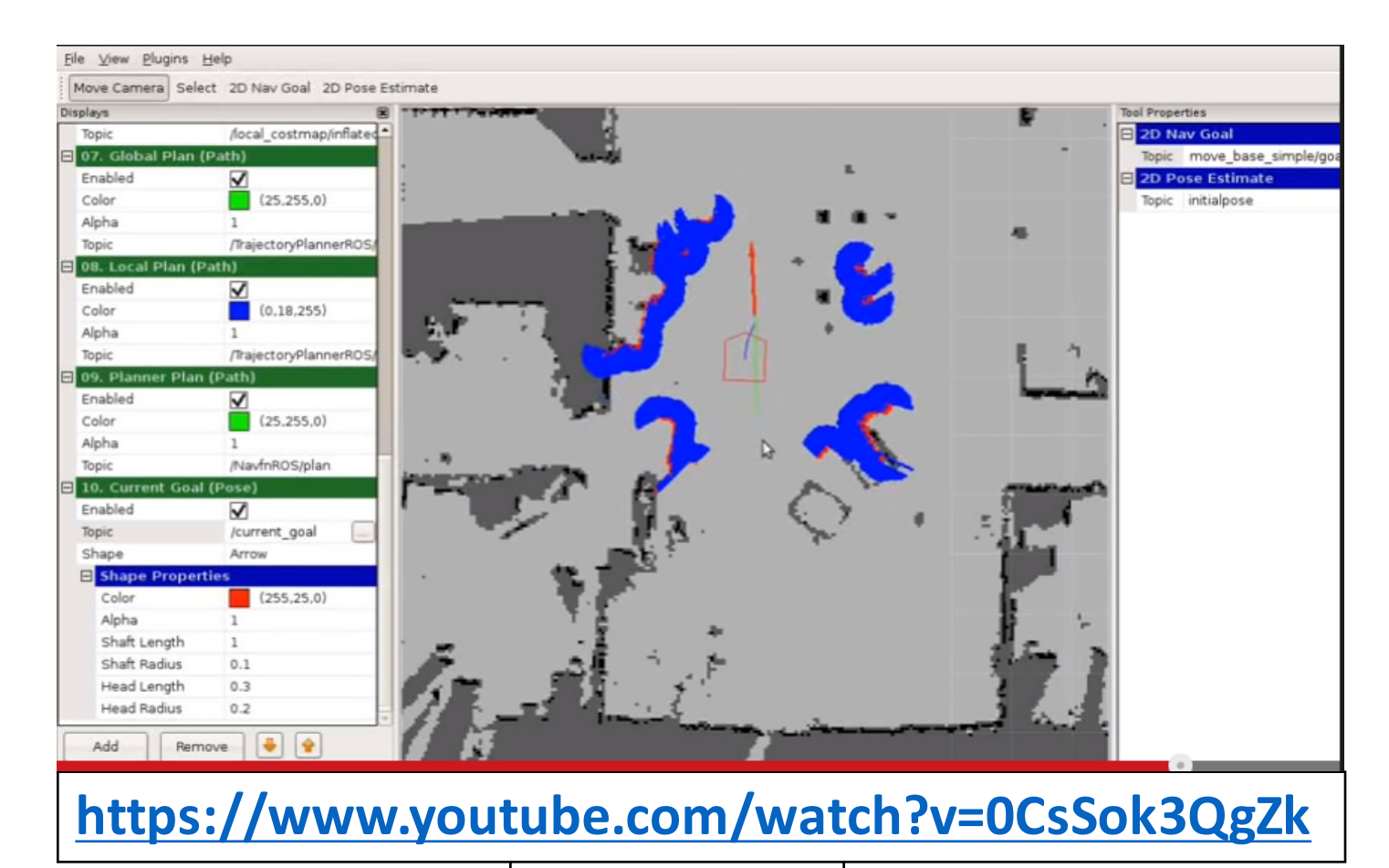

\$ rosrun rviz rviz

## Principais problemas do Navigation Stack

- Falta de transformação dos sensores/motores até o robô
- Falta de transformação entre o robô e o ambiente
- Para visualizar as transformações (TF):

\$ rosrun tf view frames \$ evince frames.pdf

• Diagnóstico das transformações:

\$ roswtf

• Exemplo Publisher TF no V-Rep:

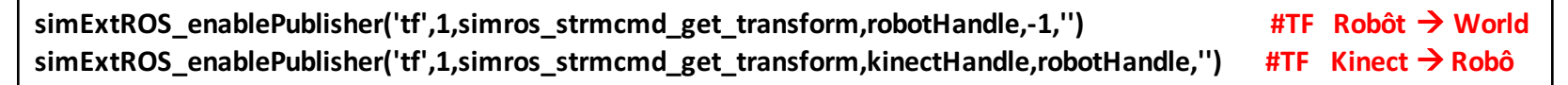

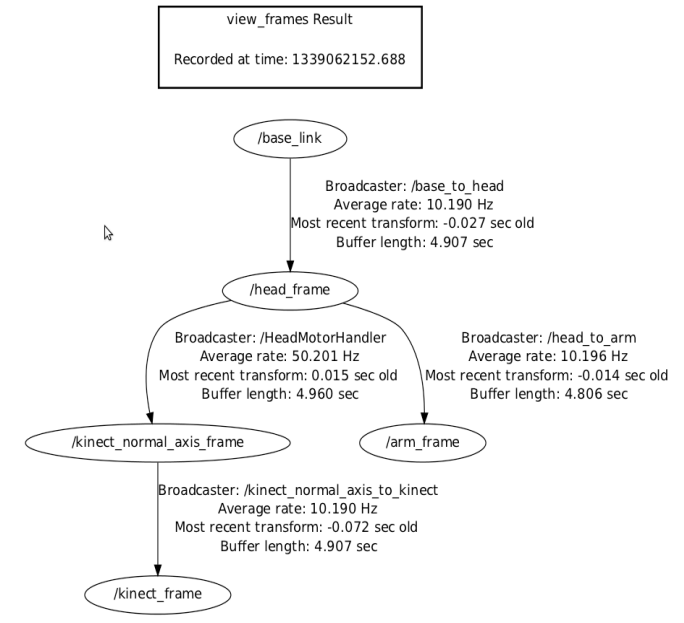

## Tarefa – SLAM

- 1. Configurar a navegação e o mapeamento em ambientes desconhecidos através do Navigation Stack
- 2. Criar um ambiente com paredes e obstáculos no V-Rep
- 3. Visualizar a navegação e a percepção no Rviz

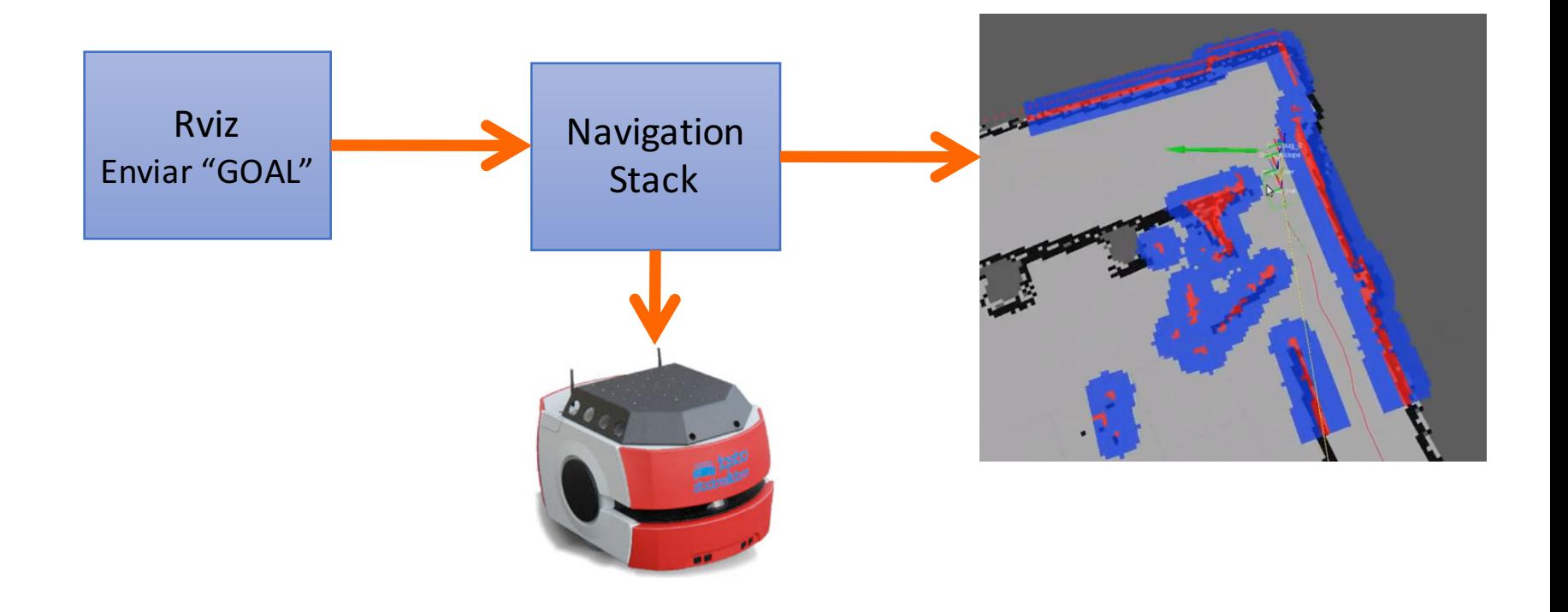

### Referências

- SIEGWART, Roland; NOURBAKHSH, Illah Reza; SCARAMUZZA, Davide. Introduction to autonomous mobile robots. MIT press, 2011, (Capítulo 4 – Perception; Capítulo 5.8 Autonomous Map **Building)**
- ROS Navigation Stack, **Setup and Configuration of the Navigation Stack on a Robot**

http://wiki.ros.org/navigation/Tutorials/RobotSetup

Referências Adicionais Navigation Stack

• **SLAM and Navigation with Pioneer 3-AT** https://sites.google.com/site/slamnavigation/

• **Dr. Rainer Hessmer - Using the ROS Navigation Stack**

http://www.hessmer.org/blog/2011/04/24/using-the-rosnavigation-stack/

http://www.hessmer.org/blog/2012/02/11/ardros-transformbetween-base\_link-and-the-kinect-sensor/